### Produktregistrierung und Support unter DA1200 www.philips.com/welcome

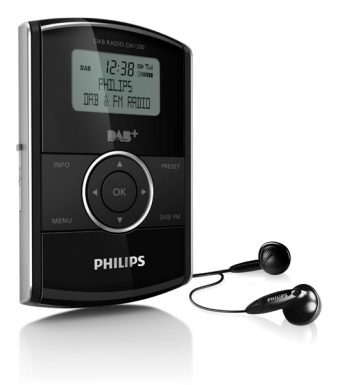

## Benutzerhandbuch

## **PHILIPS**

## Inhaltsangabe

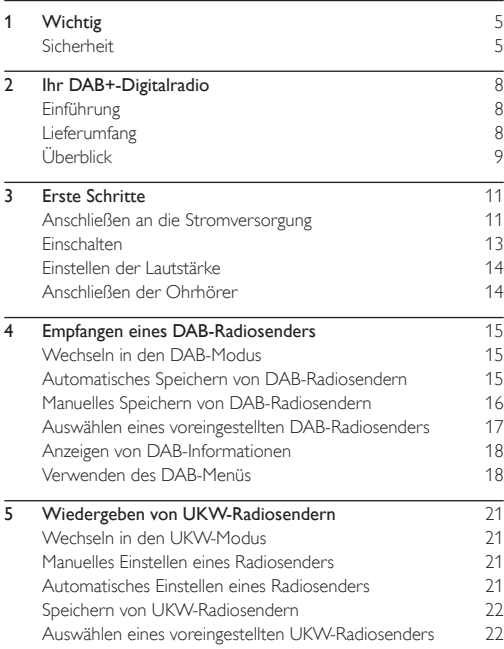

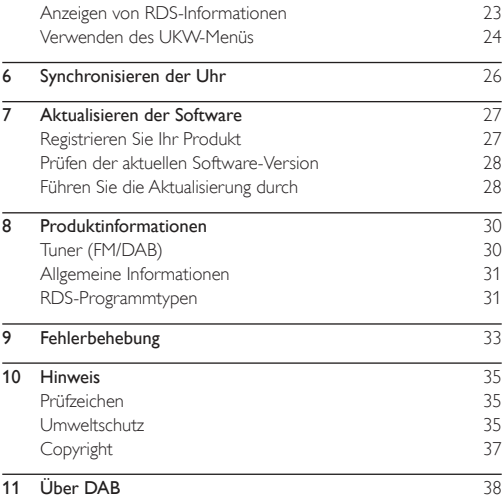

## <span id="page-4-0"></span>**Wichtig**

## **Sicherheit**

- Fetten Sie niemals Teile dieses Geräts ein.
- • Stellen Sie dieses Gerät niemals auf andere elektrische Geräte.
- Setzen Sie das Gerät nie direktem Sonnenlicht, offenem Feuer oder Wärmequellen aus.
- Verwenden Sie nur vom Hersteller empfohlenes Zubehör.
- Lassen Sie sämtliche Reparaturen ausschließlich von qualifizier tem Servicepersonal durchführen. Reparaturen sind notwendig, wenn das Digitalradio beschädigt wurde, z. B. wenn das Netzkabel oder der Netzstecker beschädigt wurden, Gegenstände in das Digitalradio gefallen sind, Flüssigkeit über das Digitalradio geschüttet wurde, das Digitalradio Regen oder Feuchtigkeit ausgesetzt wurde oder wenn das Digitalradio nicht ordnungsgemäß funktioniert oder fallen gelassen wurde.
- Es dürfen keine Flüssigkeiten an das Gerät gelangen.
- Auf das Gerät dürfen keine möglichen Gefahrenquellen gestellt werden (z. B. mit einer Flüssigkeit gefüllte Gegenstände, brennende Kerzen).
- • Wenn der Netzstecker bzw. Gerätestecker als Trennvorrichtung verwendet wird, muss die Trennvorrichtung frei zugänglich bleiben.

#### Gehörschutz

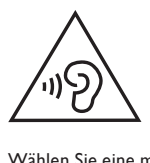

#### Wählen Sie eine moderate Lautstärke.

- Das Verwenden von Kopfhörern bei hoher Lautstärke kann Ihrem Gehör schaden. Dieses Produkt kann Töne in einem Dezibelbereich wiedergeben, der bei einem gesunden Menschen bereits nach weniger als einer Minute zum Gehörverlust führen kann. Der höhere Dezibelbereich ist für Personen gedacht, die bereits unter einer Beeinträchtigung ihres Hörvermögens leiden.
- Die Lautstärke kann täuschen. Die als "angenehm" empfundene Lautstärke erhöht sich mit der Zeit. Deswegen kann es vorkommen, dass nach längerem Zuhören als "normal" empfunden wird, was in Wirklichkeit sehr laut und für Ihr Gehör schädlich ist. Um diesen Effekt zu vermeiden, sollten Sie die Lautstärke vor der Eingewöhnung auf einen sicheren Lautstärkepegel einstellen und diese Einstellung nicht mehr verändern.

#### So finden Sie Ihren sicheren Lautstärkepegel:

- Stellen Sie den Lautstärkeregler auf eine geringe Lautstärke.
- Erhöhen Sie langsam die Lautstärke, bis der Ton klar und deutlich zu hören ist.

#### Hören Sie nur eine angemessene Zeit:

- Bei sehr intensiver Nutzung kann auch eine "sichere" Lautstärke zu Gehörschäden führen.
- Verwenden Sie deshalb Ihre Geräte in vernünftiger Weise. und pausieren Sie in angemessenen Zeitabständen.

#### Beachten Sie bei der Verwendung von Kopfhörern folgende Richtlinien.

- Hören Sie nur bei angemessener Lautstärke und nur eine angemessene Zeit lang.
- Achten Sie darauf, dass Sie den Lautstärkepegel auch nach der Eingewöhnungsphase unverändert lassen.
- Stellen Sie die Lautstärke nur so hoch ein, dass Sie Umgebungsgeräusche noch wahrnehmen können.
- In potenziell gefährlichen Situationen sollten Sie sehr vorsichtig sein oder die Verwendung kurzzeitig unterbrechen. Verwenden Sie die Kopfhörer nicht, während Sie ein motorisiertes Fahrzeug führen, Fahrrad oder Skateboard fahren usw. Dies könnte für den Straßenverkehr gefährlich sein und ist in vielen Ländern verboten.

#### Hinweis

• Das Typenschild befindet sich auf der Rückseite des Geräts.

## <span id="page-7-0"></span>2 Ihr DAB+-Digitalradio

Herzlichen Glückwunsch zu Ihrem Kauf und willkommen bei Philips! Um die Unterstützung von Philips optimal nutzen zu können, sollten Sie Ihr Produkt unter www.philips.com/welcome registrieren.

## Einführung

Mit diesem Digitalradio können Sie Folgendes hören:

- UKW-Radio (RDS-Radio im Lieferumfang enthalten) und
- DAB-Radio (DAB+-Radio im Lieferumfang enthalten).

## Lieferumfang

Prüfen Sie zunächst den Verpackungsinhalt:

- Digitales Radio
- Netzadapter
- USB-Kabel<br>• Konfbörer
- • Kopfhörer
- • Betriebsanleitung

## <span id="page-8-0"></span>Überblick

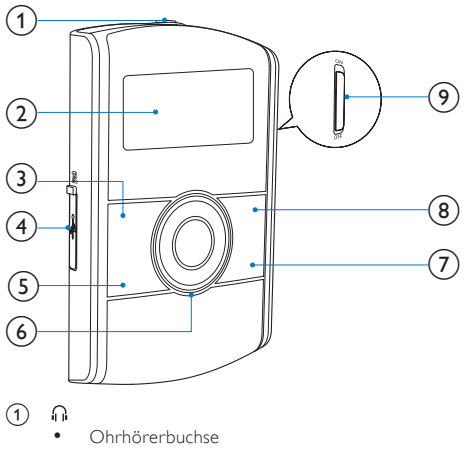

- (2) Anzeigefeld
	- Anzeigen von aktuellen Informationen
- $(3)$  INFO
	- Anzeigen von DAB-/RDS-Informationen
- $\bigoplus$   $\bigoplus$  / $\leftarrow$ 
	- Verbinden mit dem Netzadapter über ein USB-Kabel zum Anschließen an die Stromversorgung und zum Aufladen des Akkus
- Verbinden mit dem PC zur Software-Aktualisierung
- (5) MENU
	- Zugreifen auf das DAB-/FM-Menü
- $\circ$   $\blacktriangle$  /  $\blacktriangledown$ 
	- • Einstellen der Lautstärke
	- /
	- Auswählen eines Menüpunkts
	- Mehrmals drücken, um zu einem Radiosender mit einer bestimmten Frequenz zu wechseln.
	- • Gedrückt halten, um die automatische Einstellung eines Radiosenders mit starkem Signal zu aktivieren.

OK

- Bestätigen einer Option<br>• Drücken um die automa
- Drücken, um die automatische Einstellung des nächsten Radiosenders mit starkem Signal zu aktivieren.
- 

#### $(7)$  DAB/FM

- Wechseln der Quelle zwischen UKW-Radio und DAB-Radio
- h PRESET
	- Drücken, um auf die Liste der gespeicherten Radiosender zuzugreifen
	- • Gedrückt halten, um auf das Menü zum Speichern eines Radiosenders zuzugreifen

#### (9) Ein-/Ausschalter

Ein- oder Ausschalten des Digitalradios

## <span id="page-10-0"></span>3 Erste Schritte

Folgen Sie den Anweisungen in diesem Kapitel immer nacheinander. Wenn Sie Philips kontaktieren, werden Sie nach der Modell- und Seriennummer dieses Geräts gefragt. Sie finden die Modell- und Seriennummer auf der Rückseite des Geräts. Notieren Sie die Nummern:

- • Modell-Nr. \_\_\_\_\_\_\_\_\_\_\_\_\_\_\_\_
- Serien-Nr.

### Anschließen an die Stromversorgung

#### Achtung

- Möglicher Produktschaden! Prüfen Sie, ob die Stromspannung mit dem aufgedruckten Wert auf der Rückseite des Geräts übereinstimmt.
- Stromschlaggefahr! Ziehen Sie immer am Netzteil, um das Stromkabel vom Netzanschluss zu trennen. Ziehen Sie nicht am USB-Kabel.
- Vergewissern Sie sich vor dem Anschließen des Netzadapters, dass alle anderen Verbindungen hergestellt wurden.
- Trennen Sie zunächst die Verbindung zwischen Netzadapter und Stromversorgung, bevor Sie das USB-Kabel aus dem Digitalradio bzw. Adapter ziehen.
- Die Batterie enthält chemische Substanzen und muss daher ordnungsgemäß entsorgt werden.

Dieses Digitalradio kann über das Stromnetz oder über den integrierten Akku betrieben werden.

1 Öffnen Sie die Buchse **(4)** (<del>C)</del> auf der linken Seite des Geräts.

- 2 Verbinden Sie das USB-Kabel mit:
	- der Buchse <sup>62</sup>/  $\stackrel{\bullet}{\longrightarrow}$  und
	- dem Netzadapter

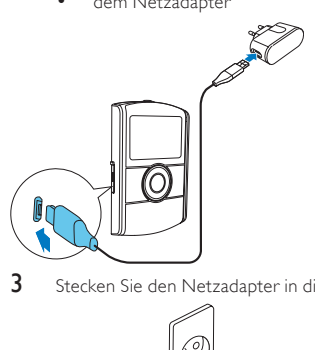

3 Stecken Sie den Netzadapter in die Stromversorgung.

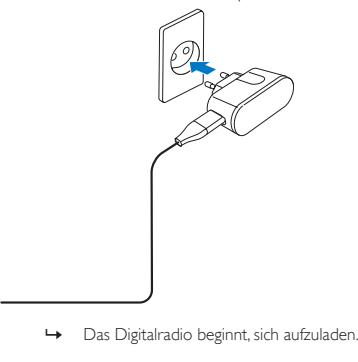

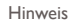

• Wenn Sie den integrierten Akku als Stromversorgung verwenden möchten, vergewissern Sie sich, dass der Akku ausreichend geladen ist. Ist dies nicht der Fall, folgen Sie den oben genannten Schritten, um Ihr Digitalradio aufzuladen.

### Einschalten

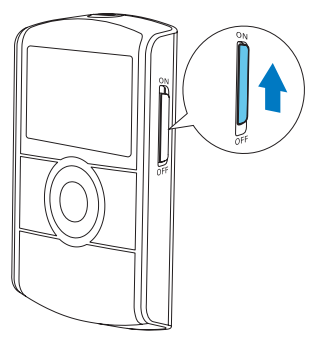

Schieben Sie den Ein-/Ausschalter auf ON.

- » [Welcome to Digital Radio] (Willkommen in der Welt des Digitalradios) wird angezeigt.
- » Das Digitalradio wechselt zu der zuletzt gewählten Quelle.

<span id="page-12-0"></span>

<span id="page-13-0"></span>Um das Gerät auszuschalten, schieben Sie den Ein-/ Ausschalter auf OFF.

#### Einstellen der Lautstärke

Drücken Sie wiederholt die Taste  $\blacktriangle$  /  $\blacktriangledown$ 

- $\blacktriangle$  · Erhöhen der Lautstärke
- $\blacktriangledown$  : Verringern der Lautstärke

#### Anschließen der Ohrhörer

- • Bevor Sie einen Radiosender einstellen, verbinden Sie die mitgelieferten Kopfhörer mit der Buchse noben am Gerät.
- Für idealen Empfang rollen Sie das Kabel Ihrer Kopfhörer komplett aus, und passen Sie die Position Ihres Digitalradios an.

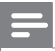

#### Hinweis

• Positionieren Sie das Digitalradio zur Vermeidung unerwünschter Störungen in möglichst großer Entfernung zu Fernsehern, Videorecordern oder anderen Strahlungsquellen.

## <span id="page-14-0"></span>4 Empfangen eines DAB-Radiosenders

### Wechseln in den DAB-Modus

Drücken Sie mehrmals DAB/FM, bis [DAB Mode] (DAB-Modus) angezeigt wird.

#### Automatisches Speichern von DAB-Radiosendern

#### Wenn Sie das Gerät zum ersten Mal einschalten

Wenn das Digitalradio zum ersten Mal in den DAB-Modus geschaltet wird und keine DAB-Sender gespeichert sind, speichert das Digitalradio automatisch DAB-Radiosender.

- Drücken Sie mehrmals DAB/FM, um in den DAB-Modus zu wechseln.
- Scanning... 12 **1000 000 000 000**
- » Die Suche wird gestartet.
- <span id="page-15-0"></span>Ein Fortschrittsbalken im unteren Display zeigt den Fortschritt der Suche an.
- Eine Zahl in der rechten Displaymitte zeigt die gesamte Anzahl der gespeicherten Sender an.
- 2 Die Suche ist abgeschlossen.
	- » Wenn Sender gespeichert werden, wird der erste gespeicherte Sender automatisch wiedergegeben.
	- » Wenn kein DAB-Sender gespeichert wurde, wird [No DAB Station1 (Kein DAB-Sender) angezeigt.

#### Erneutes Suchen von DAB-Radiosendern

Um jederzeit über eine aktuelle Liste der DAB-Sender zu verfügen, führen Sie regelmäßig eine vollständige Suche durch.

- 1 Drücken Sie MENU, um das DAB-Menü zu öffnen.<br>2 Drücken Sie mehrmals (J. D. bis FFull Scan I. Umfa
- Drücken Sie mehrmals  $\blacktriangleleft$  /  $\blacktriangleright$ , bis [Full Scan] (Umfassende Suche) angezeigt wird.
- 3 Drücken Sie zur Bestätigung die Taste OK.
	- » Die Suche wird so lange fortgesetzt, bis alle verfügbaren DAB-Radiosender gespeichert sind. Dann wird der erste verfügbare Sender wiedergegeben.

### Manuelles Speichern von DAB-Radiosendern

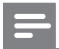

Hinweis

- Sie können bis zu 10 DAB-Radiosender speichern.
- 1 Einstellen eines DAB-Radiosenders.
- <span id="page-16-0"></span>2 Halten Sie PRESET gedrückt, bis [Preset Store] (Als. voreingestellten Sender speichern) angezeigt wird.
- $3$  Drücken Sie mehrmals  $\blacktriangleleft / \blacktriangleright$  um eine Folgenummer auszuwählen.
- 4 Drücken Sie zur Bestätigung die Taste OK.<br>5 Wiederholen Sie die Schritte 1 bis 4 um w
- 5 Wiederholen Sie die Schritte 1 bis 4, um weitere DAB-Sender zu speichern.

#### Hinweis

• Um einen voreingestellten Sender zu überschreiben, speichern Sie einen anderen Sender mit dessen Folgenummer.

#### Auswählen eines voreingestellten DAB-Radiosenders

- 1 Drücken Sie die Taste PRESET.
	- » [Preset Recall] (Liste der voreingestellten Sender abrufen) wird angezeigt.
- 2 Drücken Sie wiederholt  $\blacktriangleleft$  /  $\blacktriangleright$  um einen voreingestellten DAB-Radiosender auszuwählen.
- 3 Drücken Sie zur Bestätigung die Taste OK.

<span id="page-17-0"></span>• Wenn beim Blättern durch die Liste der voreingestellten Sender innerhalb von 15 Sekunden keine Taste gedrückt wird, stellt das Radio den zuletzt ausgewählten Sender ein.

### Anzeigen von DAB-Informationen

- 1 Einstellen eines DAB-Radiosenders.<br>2 Drücken Sie wiederholt auf INFO
- Drücken Sie wiederholt auf **INFO** um folgende Informationen aufzurufen (sofern verfügbar):
	- Dynamic Label Segment (DLS)
	- Signalstärke
	- Programmtyp (PTY)
	- • Ensemblename
	- Kanal und Frequenz
	- **Signalfehlerrate**
	- • Bitrate und Audiostatus
	- Time (Zeit)

### Verwenden des DAB-Menüs

- 1 Drücken Sie MENU, um das DAB-Menü zu öffnen.<br>
<del>4</del> FStation list1 (Senderliste) wird angezeigt. [Station list] (Senderliste) wird angezeigt.
- 2 Drücken Sie mehrmals  $\blacktriangleleft$  /  $\blacktriangleright$ , um einen Menüpunkt auszuwählen.
- 3 Drücken Sie OK, um die Optionsauswahl zu bestätigen.
- 4 Wiederholen Sie Schritte 2 und 3, wenn Unteroptionen zur Verfügung stehen.
	- **[Station list]** (Senderliste): Anzeigen der Liste aller gespeicherten DAB-Radiosender
	- **[Full scan]** (Umfassende Suche):Suchen aller verfügbaren DAB-Radiosender
	- **[Manual tune]** (Manuelles Einstellen): Manuelles Einstellen eines bestimmten Senders/einer bestimmten Frequenz und Hinzufügen zur Senderliste
	- **IDRC1** (DRC): Dynamic Range Compression entfernt oder fügt einen Anpassungsgrad für die Unterschiede im Dynamikumfang zwischen den Radiosendern hinzu.
		- [DRC high] (DRC hoch): Einstellen eines hohen DRC-Levels
		- **[DRC low]** (DRC niedrig): Einstellen eines niedrigen DRC-Levels
		- **IDRC off1** (DRC aus): DRC ausschalten

#### Hinweis

- DRC funktioniert nur, wenn es von der Sendeanstalt für einen bestimmten Sender aktiviert wurde.
- **[Station order]** (Senderreihenfolge): Auswählen eines Sortiermusters für die Liste der gespeicherten Sender
	- [Alphanumeric] (Alphanumerisch): Auflisten von Sendern in alphanumerischer Reihenfolge
	- [Ensemble] (Ensemble):Auflisten von Sendergruppen, die zusammen auf demselben Ensemble gesendet werden
- [System] (System): Anpassen der Systemeinstellungen
	- **[Backlight]** (Hintergrundbeleuchtung): Auswählen von **[On]**, um die Hintergrundbeleuchtung einzuschalten, oder Auswählen einer Zeitdauer für die Hintergrundbeleuchtung
	- **[Language]** (Sprache): Auswählen einer Sprache für die angezeigten Menüs
	- **[Factory Reset]** (Wiederherstellung der Werkseinstellungen): Zurücksetzen aller Einstellungen auf Werkseinstellung
	- [Software Upgrade] (Software-Aktualisierung):Aktualisierung der Software bei Verfügbarkeit
	- [SW Version] (Softwareversion): Anzeigen der Versionsinformationen der aktuellen Software

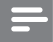

#### Hinweis

- Vergewissern Sie sich, bevor Sie die Software-Aktualisierung durchführen, dass die aktuellste Software auf Ihrem PC zur Verfügung steht und das Digitalradio über ein USB-Kabel ordnungsgemäß mit Ihrem PC verbunden ist.
- Wenn Sie innerhalb von 15 Sekunden keine Taste drücken, wird das Menü geschlossen.

## <span id="page-20-0"></span>5 Wiedergeben von UKW-Radiosendern

### Wechseln in den UKW-Modus

Drücken Sie mehrmals DAB/FM, bis [FM Mode] (UKW-Modus) angezeigt wird.

### Manuelles Einstellen eines Radiosenders

Drücken Sie mehrmals </a> / bis die Zielfrequenz angezeigt wird.

### Automatisches Einstellen eines Radiosenders

Drücken Sie OK, oder halten Sie ◀ / ▶ mehr als zwei Sekunden lang gedrückt.

» [Scanning] (Suche läuft) wird angezeigt, bis ein Sender mit starkem Signal gefunden und wiedergegeben wird.

## <span id="page-21-0"></span>Speichern von UKW-Radiosendern

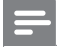

Hinweis

Sie können bis zu 10 UKW-Radiosender speichern.

#### 1 Auswählen eines UKW-Radiosenders

- 2 Halten Sie PRESET gedrückt, bis [Preset Store] (Als voreingestellten Sender speichern) angezeigt wird.
- 3 Drücken Sie mehrmals (> um eine Folgenummer auszuwählen.
- 4 Drücken Sie zur Bestätigung die Taste OK.
	- » Die Frequenz des voreingestellten Radiosenders wird hinter der Folgenummer angezeigt.
- 5 Wiederholen Sie die Schritte 1 bis 4, um weitere UKW-Sender zu speichern.

## Tipp

• Um einen voreingestellten Sender zu überschreiben, speichern Sie einen anderen Sender mit dessen Folgenummer.

#### Auswählen eines voreingestellten UKW-Radiosenders

1 Drücken Sie die Taste PRESET.

- <span id="page-22-0"></span>» [Preset Recall] (Liste der voreingestellten Sender abrufen) wird angezeigt.
- 2 Drücken Sie wiederholt  $\blacktriangleleft$  /  $\blacktriangleright$  um einen voreingestellten UKW-Radiosender auszuwählen.
- 3 Drücken Sie zur Bestätigung die Taste OK.

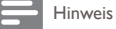

• Wenn beim Blättern durch die Liste der voreingestellten Sender innerhalb von 15 Sekunden keine Taste gedrückt wird, stellt das Radio den zuletzt ausgewählten Sender ein.

## Anzeigen von RDS-Informationen

Bei RDS (Radio Data System) handelt es sich um einen Dienst, der es UKW-Sendern ermöglicht, zusätzliche Informationen zu übermitteln. Wenn Sie einen UKW-Radiosender einstellen, der RDS-Signale überträgt, wird der Sendername angezeigt.

- 1 Einstellen eines RDS-Senders.<br>2 Drücken Sie wiederholt auf IN
- Drücken Sie wiederholt auf **INFO**, um folgende Informationen aufzurufen (sofern verfügbar):
	- Radio-Text
	- Programmart, zum Beispiel **[NEWS]** (Nachrichten), [SPORT] (Sport), [POP M] (Popmusik) usw.
	- Sendername
	- Mono/Stereo

## <span id="page-23-0"></span>Verwenden des UKW-Menüs

- 1 Drücken Sie MENU, um das Menü zu öffnen.<br>
In IScan setting (Sucheinstellungen) wird angez
	- » [Scan setting] (Sucheinstellungen) wird angezeigt.
- 2 Drücken Sie mehrmals / > um einen Menüpunkt auszuwählen.
- 3 Drücken Sie OK, um die Optionsauswahl zu bestätigen.<br>4 Wiederholen Sie Schritte 2 und 3 wenn Unterprotionen
- 4 Wiederholen Sie Schritte 2 und 3, wenn Unteroptionen zur Verfügung stehen.
	- **[Scan setting]** (Sucheinstellung)
		- **FAII stations1** (Alle Sender): Suchen aller UKW-Radio Sender
		- **Strong stations onlyl** (Nur starke Sender): Suchen von Sendern mit starken Signalen
	- [Audio setting] (Audioeinstellung)
	- **[Stereo allowed]** (Stereo erlaubt): Auswählen der Stereo-Übertragung
	- • [Forced mono] (Nur Mono): Auswählen der Mono-Übertragung
	- **[System]** (System)
		- • [Backlight] (Hintergrundbeleuchtung): Auswählen von [On], um die Hintergrundbeleuchtung einzuschalten, oder Auswählen einer Zeitdauer für die Hintergrundbeleuchtung
		- [Language] (Sprache): Auswählen einer Sprache für die angezeigten Menüs
		- **[Factory Reset]** (Wiederherstellung der Werkseinstellungen): Zurücksetzen aller Einstellungen auf Werkseinstellung
- [Software Upgrade] (Software-Aktualisierung):Aktualisierung der Software bei Verfügbarkeit
- **ISW Version1** (Softwareversion): Anzeigen der Versionsinformationen der aktuellen Software

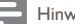

#### Hinweis

- Vergewissern Sie sich, bevor Sie die Software-Aktualisierung durchführen, dass die aktuellste Software auf Ihrem PC zur Verfügung steht und das Digitalradio über ein USB-Kabel ordnungsgemäß mit Ihrem PC verbunden ist.
- Wenn Sie innerhalb von 15 Sekunden keine Taste drücken, wird das Menü geschlossen.

## <span id="page-25-0"></span>6 Synchronisieren der Uhr

Das Digitalradio kann seine Uhr automatisch mit einem DAB- oder RDS-Radiosender synchronisieren, der Zeitsignale überträgt.

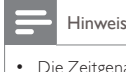

• Die Zeitgenauigkeit hängt vom DAB- oder RDS-Radiosender ab.

## <span id="page-26-0"></span>7 Aktualisieren der Software

Hinweis

- Vergewissern Sie sich, bevor Sie die Aktualisierung durchführen, dass die aktuellste Software auf Ihrem PC zur Verfügung steht und das Digitalradio über ein USB-Kabel ordnungsgemäß mit Ihrem PC verbunden ist.
- Während der Aktualisierung darf die Stromversorgung nicht unterbrochen werden.
- Wenn bei der Aktualisierung ein Fehler auftritt, schalten Sie das Radio zunächst aus und dann wieder ein, und wiederholen Sie die Aktualisierung.

### Registrieren Sie Ihr Produkt

- 1 Gehen Sie zu www.philips.com/welcome.<br>2 Klicken Sie auf den Link Registrieren von
- Klicken Sie auf den Link Registrieren von Produkten (die genaue Formulierung dieses Linknamens kann in den verschiedenen Sprachen unterschiedlich sein).
- 3 Melden Sie sich bei Ihrem Konto auf der angezeigten Webseite an.
	- Wenn Sie kein Konto bei Club Philips haben, erstellen Sie zunächst auf dieser Webseite ein Konto.
- $4$  Suchen Sie Ihr Gerät mit "DA1200/12" als Suchbegriff.
- <span id="page-27-0"></span>5 Klicken Sie auf den Link des Suchergebnisses, um auf die Webseite zur Registrierung Ihres Produkts zuzugreifen.
- 6 Geben Sie die notwendigen Informationen zu diesem Produkt ein, um die Registrierung abzuschließen.
	- » Mit der Registrierung erhalten Sie Informationen über Software-Aktualisierungen und Produktsupport auf dieser Webseite oder über die registrierte Adresse beim Konto bei Club Philips.

### Prüfen der aktuellen Software-Version

Befolgen Sie die Schritte, um die Version der aktuellen Software auf Ihrem Gerät zu prüfen.

- 1 Drücken Sie DAB/FM, um in den Radio-Modus zu wechseln.
- 2 Drücken Sie MENU, um das Menü zu öffnen.<br>3 Drücken Sie (Dum ISvstem) (System) aus
- Drücken Sie </a> / ▶, um [System] (System) auszuwählen, und drücken Sie dann OK.
- $4$  Drücken Sie  $\blacktriangleleft$  /  $\blacktriangleright$ , um [SW Version] (Softwareversion) auszuwählen, und drücken Sie dann  $\mathsf{\dot{O}}\mathsf{\dot{K}}$ 
	- » Die Version der aktuellen Software wird auf dem Anzeigefeld angezeigt.

### Führen Sie die Aktualisierung durch

- 1 Gehen Sie zu www.philips.com/welcome.<br>2 Melden Sie sich bei Ibrem Club Philips Kou
- 2 Melden Sie sich bei Ihrem Club Philips Konto an.
	- » Es werden Supportinformationen zu Ihrem registrierten Produkt angezeigt.
- 3 Klicken Sie auf den Link "Infodatei für die Firmware-Aktualisierung, (die genaue Formulierung dieses Linknamens kann in den verschiedenen Sprachen unterschiedlich sein).
- 4 Lesen Sie bitte die Anweisungen zur Software-Aktualisierung gründlich durch.
- 5 Befolgen Sie die Anweisungen, um das Aktualisierungspaket herunterzuladen und die Aktualisierung abzuschließen.

## <span id="page-29-0"></span>8 Produktinformationen

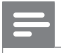

Hinweis

• Die Produktinformationen können ohne vorherige Ankündigung geändert werden.

## Tuner (FM/DAB)

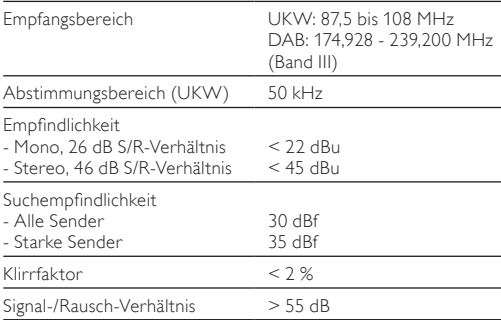

## <span id="page-30-0"></span>Allgemeine Informationen

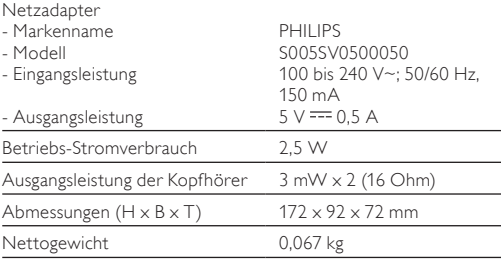

## RDS-Programmtypen

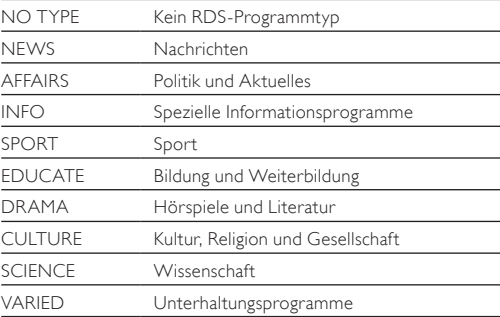

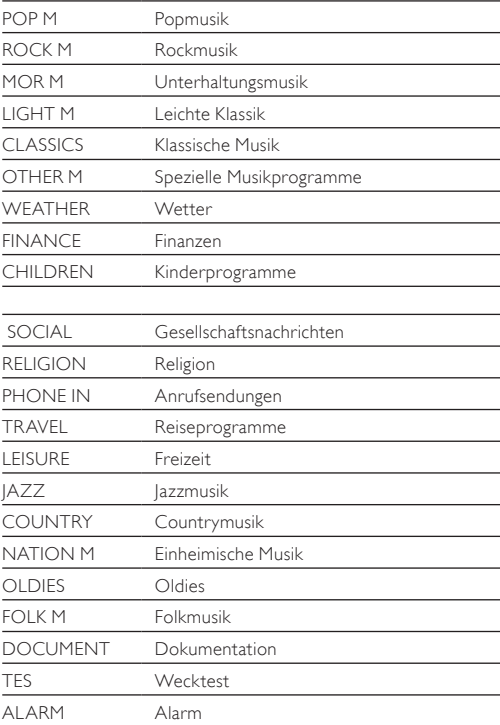

## <span id="page-32-0"></span>9 Fehlerbehebung

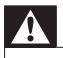

#### Warnung

• Öffnen Sie auf keinen Fall das Gehäuse des Geräts.

Bei eigenhändigen Reparaturversuchen verfällt die Garantie. Wenn Sie bei der Verwendung dieses Produkts Probleme feststellen, prüfen Sie bitte die folgenden Punkte, bevor Sie Serviceleistungen anfordern. Besteht das Problem auch weiterhin, besuchen Sie die Philips Website unter www.philips. com/support. Wenn Sie Philips kontaktieren, stellen Sie sicher, dass sich das Produkt in der Nähe befindet und die Modell- und Seriennummer verfügbar ist.

#### Keine Stromversorgung

- Wenn Sie den integrierten Akku als Stromversorgung verwenden, vergewissern Sie sich, dass der Akku ausreichend geladen ist.
- Wenn Sie den Netzadapter als Stromversorgung verwenden, vergewissern Sie sich, dass das USB-Kabel ordnungsgemäß am Digitalradio und am Netzadapter angeschlossen ist und die Steckdose Strom führt.

#### Kein Ton

- Schließen Sie Ihre Kopfhörer vollständig an.
- Einstellen der Lautstärke.

#### Das Gerät reagiert nicht

- Vergewissern Sie sich, dass die Stromversorgung gewährleistet ist.
- Schalten Sie das Gerät aus und anschließend wieder ein.

#### Schlechter Radioempfang

- Aufgrund der Störungen durch andere elektrische Geräte oder bauliche Hindernisse wird das Signal schwach. Gehen Sie an einen störungsfreien Ort.
- Vergewissern Sie sich, dass das Kopfhörerkabel vollständig abgerollt ist.

## <span id="page-34-0"></span>10 Hinweis

Änderungen oder Modifizierungen des Geräts, die nicht ausdrücklich von WOOX Innovations genehmigt wurden, können zum Erlöschen der Betriebserlaubnis führen.

## Prüfzeichen

# $\epsilon$

Dieses Produkt entspricht den Richtlinien der Europäischen Union zu Funkstörungen.

### Umweltschutz

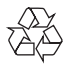

Ihr Gerät wurde unter Verwendung hochwertiger Materialien und Komponenten entwickelt und hergestellt, die recycelt und wiederverwendet werden können.

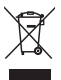

Befindet sich dieses Symbol (durchgestrichene Abfalltonne auf Rädern) auf dem Gerät, bedeutet dies, dass für dieses

Gerät die Europäische Richtlinie 2002/96/EG gilt. Informieren Sie sich über die örtlichen Bestimmungen zur getrennten Sammlung elektrischer und elektronischer Geräte.

Richten Sie sich nach den örtlichen Bestimmungen und entsorgen Sie Altgeräte nicht über Ihren Hausmüll. Durch die korrekte Entsorgung Ihrer Altgeräte werden Umwelt und Menschen vor möglichen negativen Folgen geschützt.

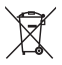

Ihr Produkt enthält Batterien, die der Europäischen Richtlinie 2006/66/EG unterliegen. Diese dürfen nicht mit dem normalen Hausmüll entsorgt werden.

Bitte informieren Sie sich über die örtlichen Bestimmungen zur gesonderten Entsorgung von Batterien, da durch die korrekte Entsorgung Umwelt und Menschen vor möglichen negativen Folgen geschützt werden.

Lassen Sie den eingebauten Akku nur von einem Fachmann entfernen.

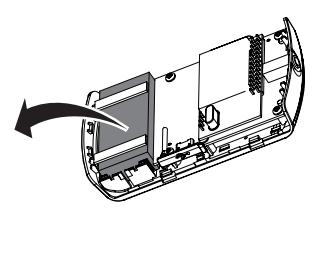

#### <span id="page-36-0"></span>Umweltinformationen

Auf überflüssige Verpackung wurde verzichtet. Die Verpackung kann leicht in drei Materialtypen getrennt werden: Pappe (Karton), Styropor (Polsterung) und Polyethylen (Beutel, Schaumstoff-Schutzfolie).

Ihr Gerät besteht aus Werkstoffen, die wiederverwendet werden können, wenn das Gerät von einem spezialisierten Fachbetrieb demontiert wird. Bitte beachten Sie die örtlichen Vorschriften zur Entsorgung von Verpackungsmaterial, verbrauchten Batterien und Altgeräten.

## Copyright

2014 © WOOX Innovations Limited. Alle Rechte vorbehalten. Technische Daten können ohne vorherige Ankündigung geändert werden. WOOX behält sich das Recht vor, Produkte jederzeit ohne die Verpflichtung zu ändern, frühere Lieferungen entsprechend nachzubessern.

## <span id="page-37-0"></span>11 Über DAB

#### Was ist DAB (Digital Audio Broadcasting)?

DAB – digitales Radio – ist ein Verfahren, bei dem über ein Netzwerk von terrestrischen Transmittern Radioprogramme gesendet werden. Es bietet dem Hörer mehr Auswahlmöglichkeiten und Informationen in kristallklarer Klangqualität ohne jegliches Knistern.

– Dank dieser Technologie sucht sich der Empfänger automatisch das stärkste Signal.

– Bei DAB-Digitalsendern wird das Speichern von Frequenzen überflüssig. Stattdessen werden die Namen der Sender gespeichert. Wenn Sie unterwegs sind, müssen Sie keine Sender mehr suchen.

#### Was ist DAB+?

DAB+ basiert auf dem ursprünglichen DAB-Standard, verwendet jedoch einen effizienteren Audio-Codec. Während DAB MPEG Audio Layer II (besser bekannt als MP2) verwendet, stützt sich DAB+ auf HE-AAC v2 (besser bekannt als MP4 oder AAC+). Dies ermöglicht eine gleichwertige bzw. bessere subjektive Audioqualität mit niedrigeren Bitraten bei der Übertragung. Die verbesserte Effizienz bietet Vorteile für Regierungen und Regulierungsbehörden (noch bessere Spektrumseffizienz), Sendeanstalten (weniger Kosten pro Sender) und Verbraucher (eine größere Senderauswahl). DAB+ bietet die gleiche Funktionalität wie die ursprünglichen DAB-Radiodienste, einschließlich Dienstverfolgung (z. B. zu dem gleichen Dienst auf einem anderen DAB-Ensemble oder seiner gleichzeitigen UKW-Übertragung), Verkehrsinformationen und PAD-Multimediadaten (z. B. dynamische Labels wie Künstlerinformationen oder Nachrichtenschlagzeilen, ergänzende Grafiken und Bilder usw.).

#### Was ist ein Multiplex?

Digitale Radioübertragung besteht aus einem einzelnen Frequenzblock genannt Multiplex. Jeder Multiplex funktioniert innerhalb eines Frequenzbereichs, wie zum Beispiel Band III für DAB-Übertragungen.

#### DAB-SENDER LIND DLS

Jeder DAB-Sender (oder Multiplexanbieter) bietet auch Textund Audio-Datendienste. Einige Programme werden von DLS (Dynamic Label Segments) unterstützt. Dabei handelt es sich um Daten, die Sie als Bildlauftext auf Ihrem DAB-Radiodisplay lesen können. Einige Sender übertragen die aktuellen Nachrichten, Reise- und Wetterinformationen, Programmhinweise, Websiteadressen und Telefonnummern.

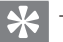

Tipp

• Weitere Informationen bzgl. der Abdeckung für Digitalradios und Dienste finden Sie unter www.drdb.org.

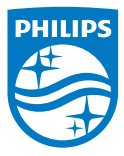

Specifications are subject to change without notice. 2014 © WOOX Innovations Limited. All rights reserved. Philips and the Philips' Shield Emblem are registered trademarks of Koninklijke Philips N.V. and are used by WOOX Innovations Limited under license from Koninklijke Philips N.V.

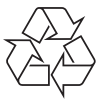

DA1200\_12\_CCR\_V2.0